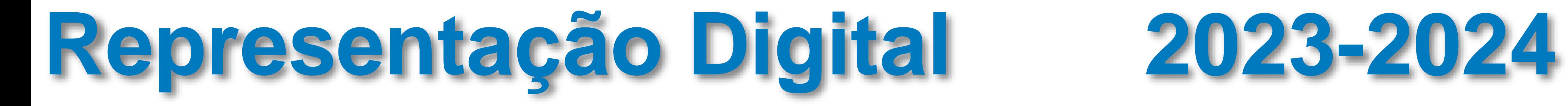

Mestrado Integrado em Arquitectura Ano Lectivo 2023-2024 1º Semestre Docente - Nuno Alão 2º Ano

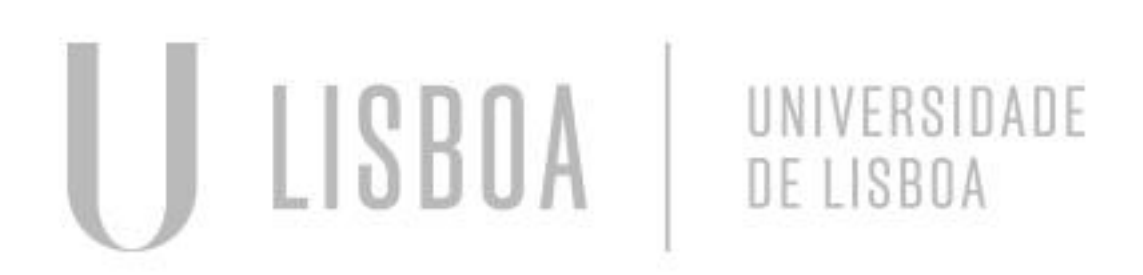

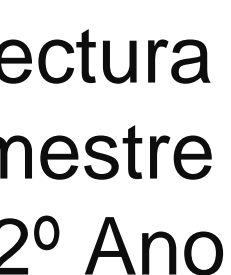

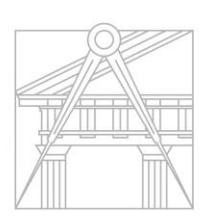

**FACULDADE DE ARQUITETURA** UNIVERSIDADE DE LISBOA

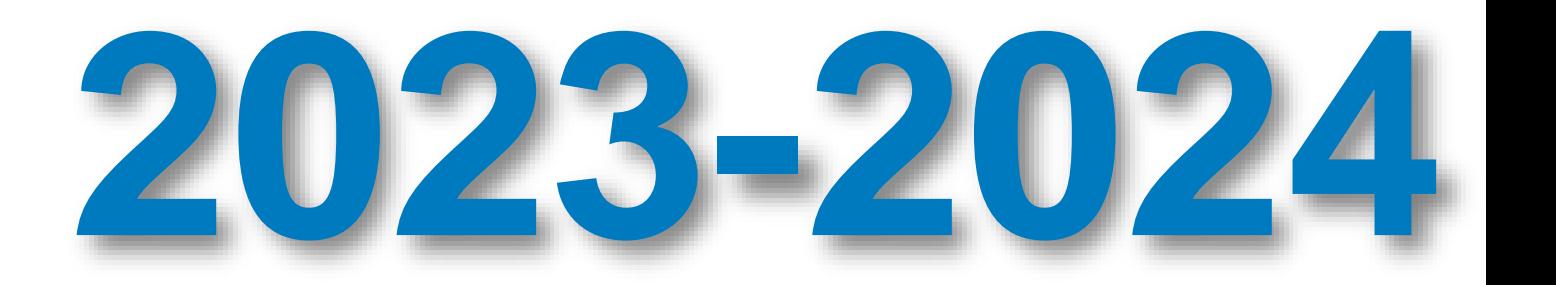

# Francisco Lázaro MIARQ2E 20221164

Mestrado Integrado em Arquitectura Ano Lectivo 2023-2024 1º Semestre Docente - Nuno Alão 2º Ano

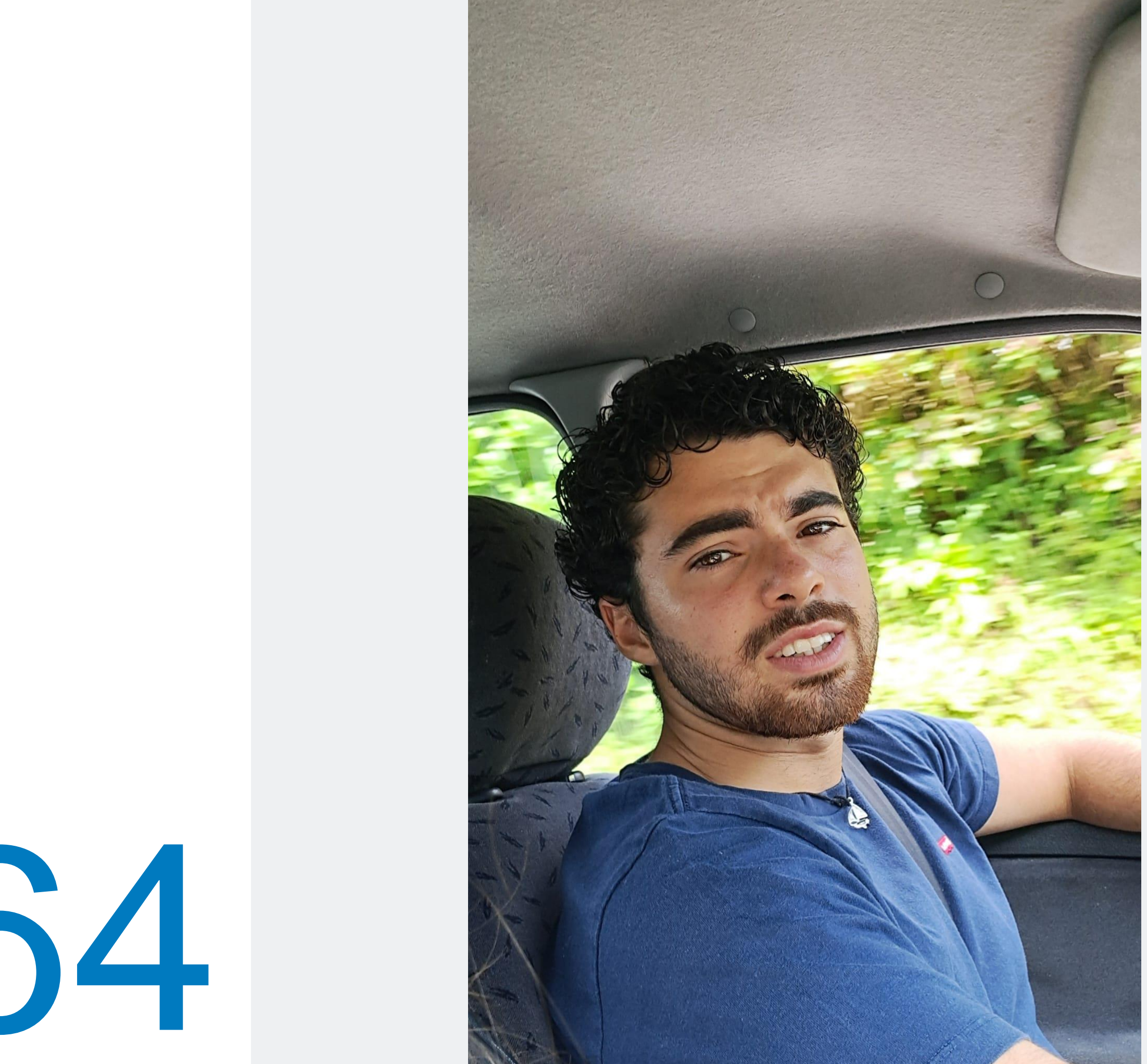

**ReDig**

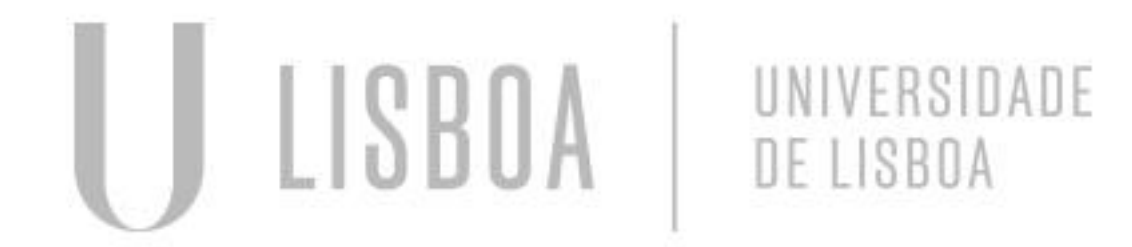

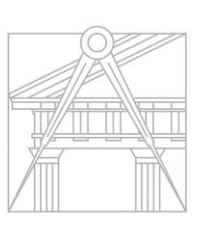

**FACULDADE DE ARQUITETURA** UNIVERSIDADE DE LISBOA

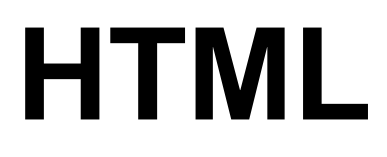

**Introdução ao html:**

**- Começamos por aprender os códigos basicos do html;** 

**- Aprendi que sempre que preciso de assentuar alguma letra preciso de um código especifico para cada letra;**

**- Para mudar qualquer codigo da pagina preciso de aceder ao notepad++.**

**- Quando o site estiver concluido tem que se inserir no Filezilla.**

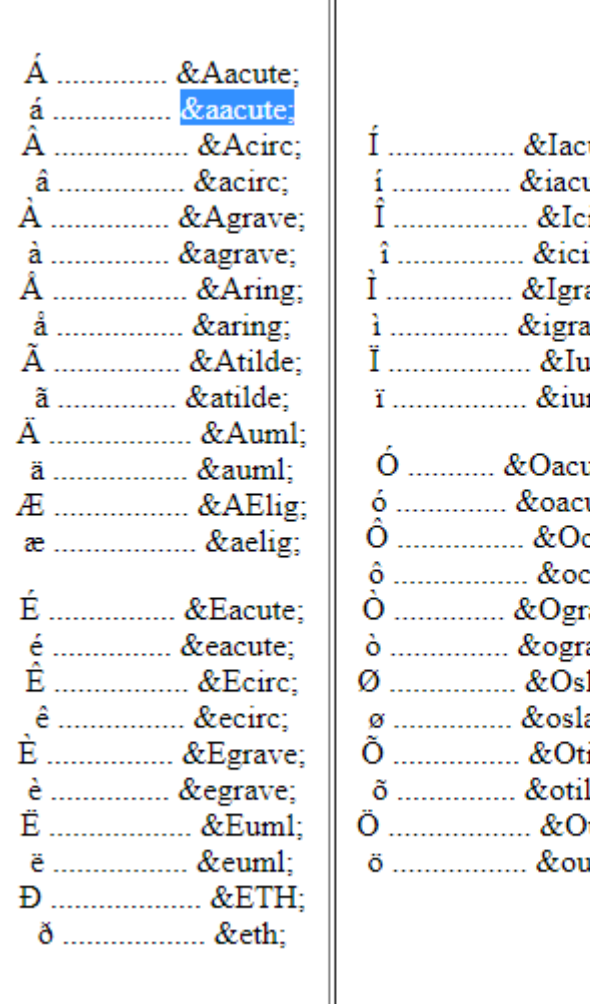

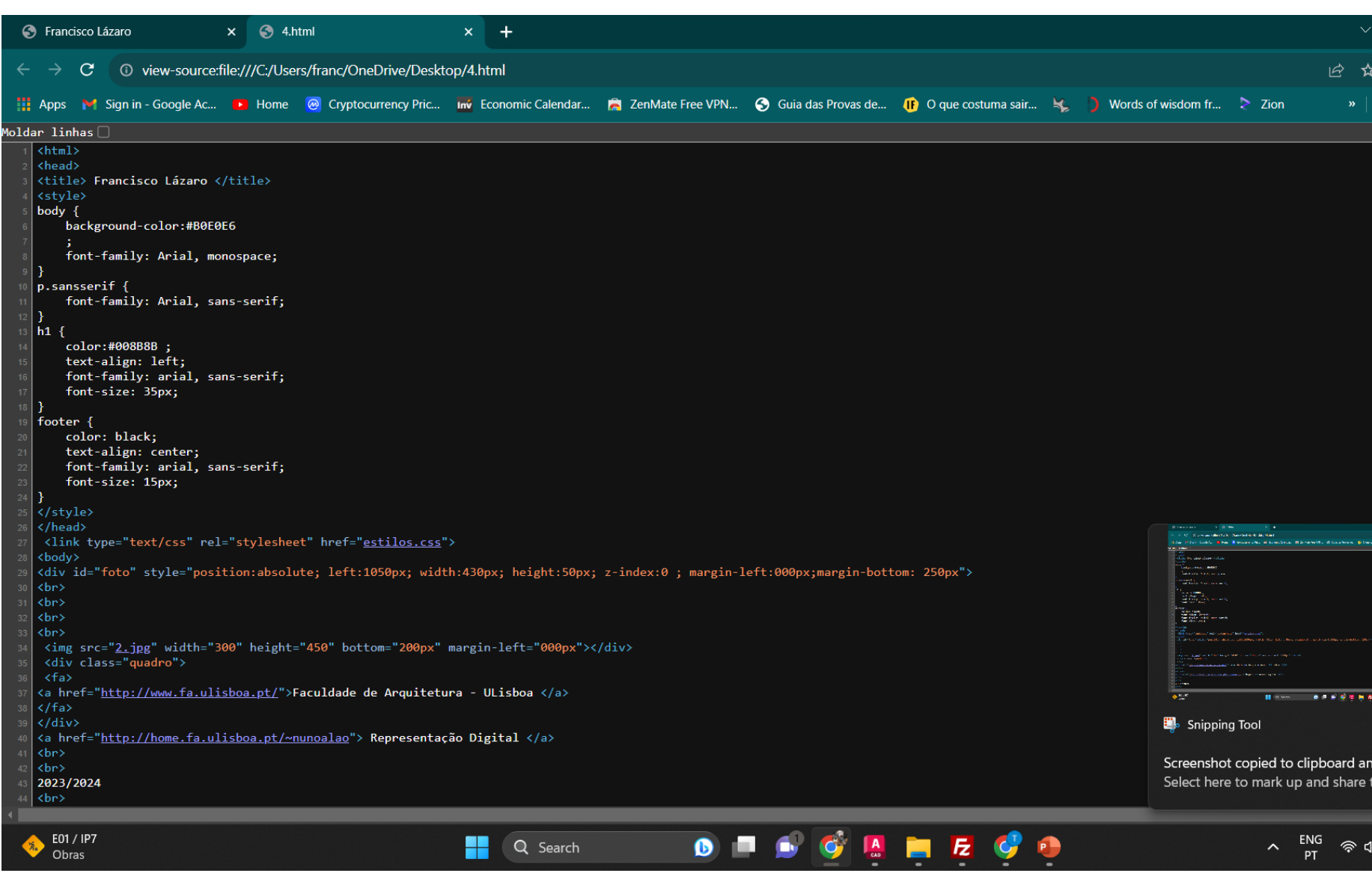

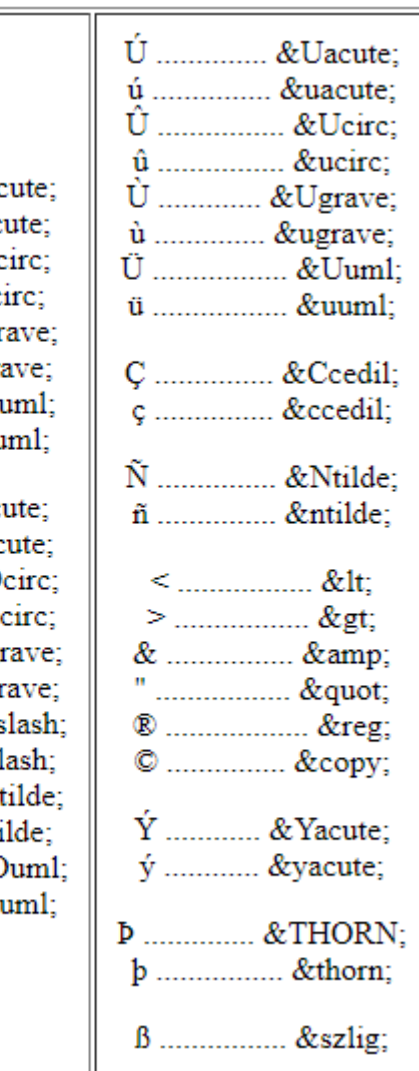

### ReDig Exerc. 1.1 – ACAD 2D

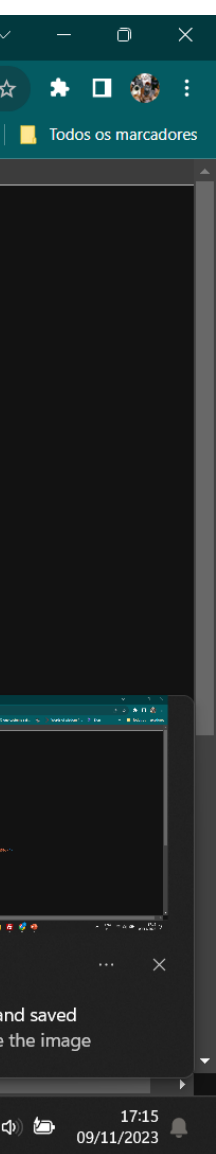

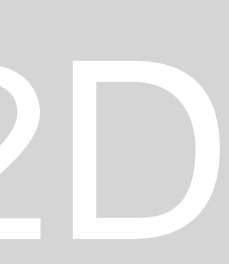

### **Autocad**

- **L – line**
- **A – texto**
- **C – close**
- **Offset – paralelas**
- **Dist – distância**
- **List**
- **Ficheiro – DesCasaCisa\_001.dwg**
- **Model space – zona de trabalho**
- **Paper space – layout**
- **Eixo X- vermelho**
- **Eixo Y – verde**
- **10 unidades por 10 unidades – último quadrado**
- **Unidade de medida = mm**
- **Unidade autocad = m**
- **Escala do autocad = 1/1000**
- **1/1000 para 1/100 – imprimir x10**
- **1/1000 para 1/20 – imprimir x50**
- **Definir linhas, formas tridimensionais, ponto**

### Autodesk AutoCAD 2023 Drawing1.dw  $\Box$   $\Box$  francisco.pare...  $\cdot \equiv \Delta$   $\cdot$  $\mathbb{R}$   $\times$   $\sqrt{\phantom{0}^2\phantom{0}^2\phantom{0}}$   $\times$   $\phantom{0}^7\phantom{0}^7\phantom{0}$   $\mathbb{R}$   $\overline{\phantom{0}^7\phantom{0}}$   $\times$   $\phantom{0}^7\phantom{0}$   $\times$   $\phantom{0}^7\phantom{0}$   $\overline{\phantom{0}^7\phantom{0}}$   $\times$   $\phantom{0}^7\phantom{0}$   $\overline{\phantom{0}^7\phantom{0}}$   $\times$   $\phantom{0}^7\$ Lavout2  $/$ **ALC** Q Search  $\lambda$   $\begin{array}{cc} \text{ENG} & \text{\large $\Rightarrow$} & \text{14:54} \ \text{PT} & \text{\large $\Rightarrow$} & \text{14:54} \ \end{array}$  $\bullet$   $\bullet$

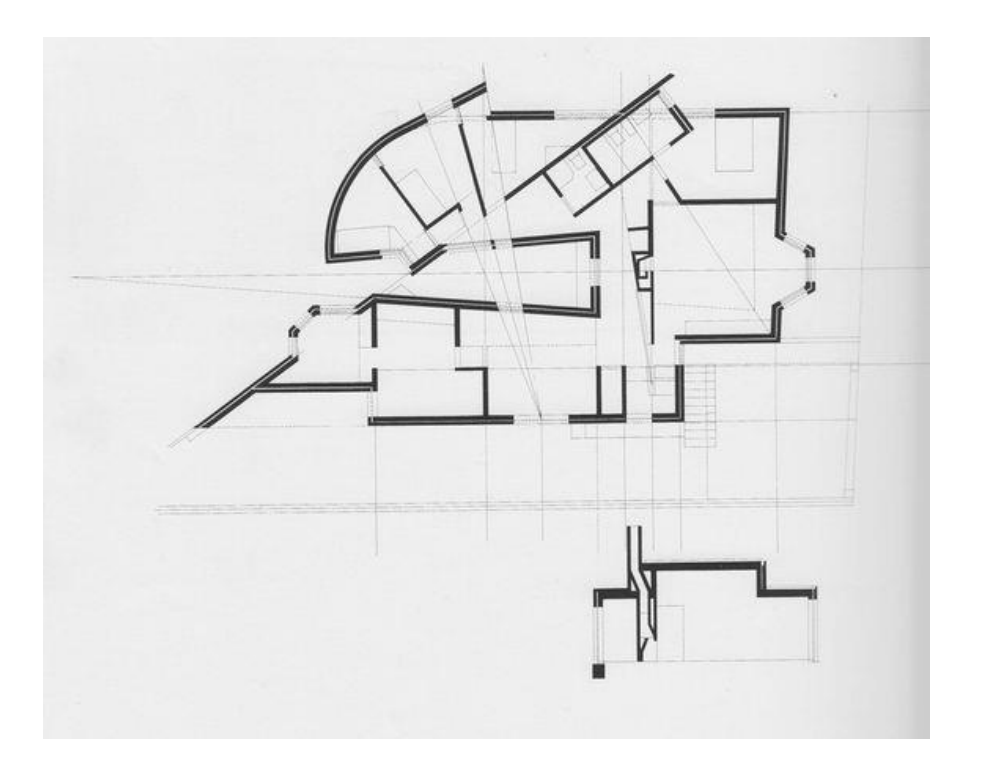

### ReDig Exerc. 1.1 – ACAD 2D

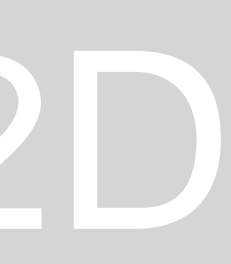

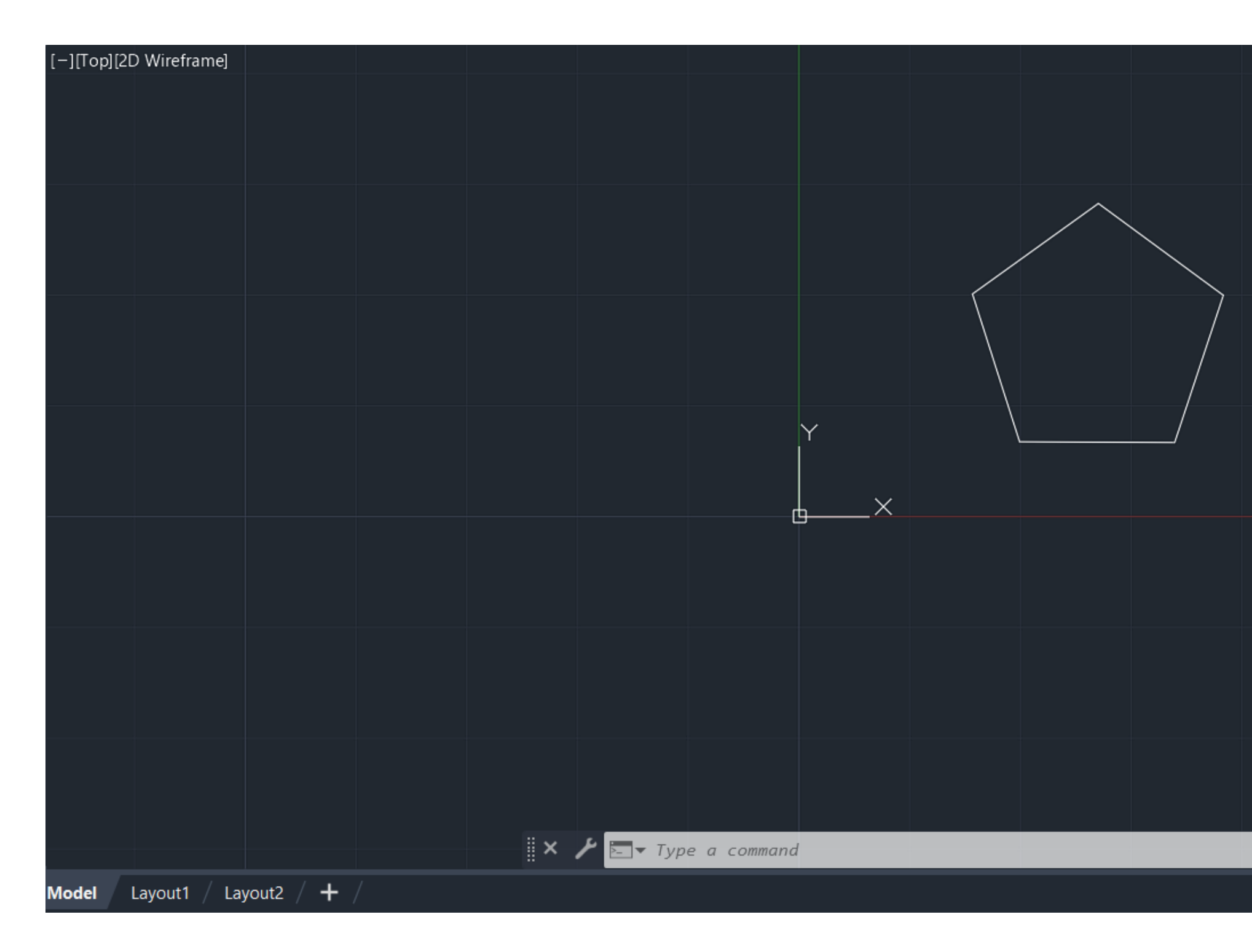

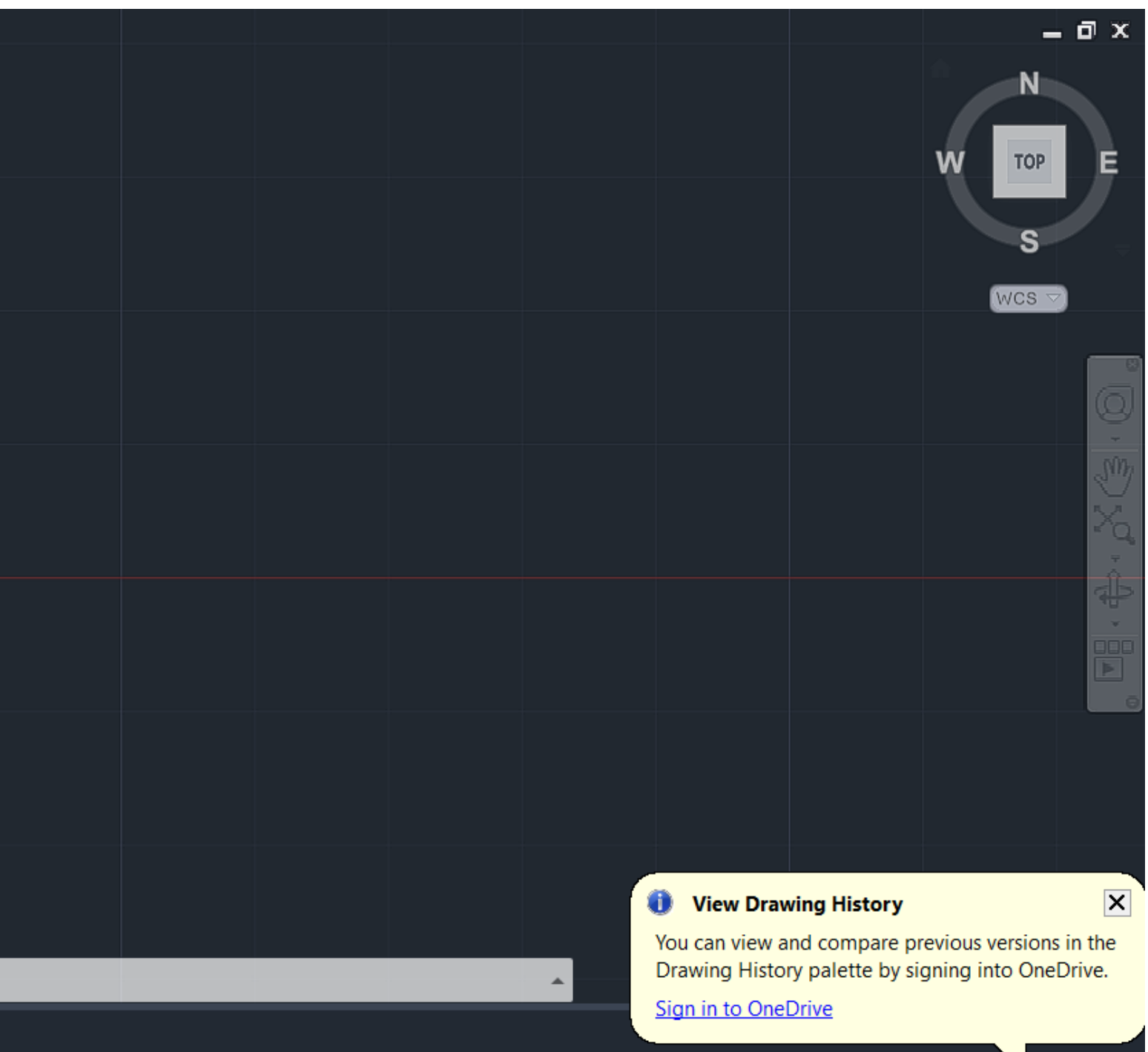

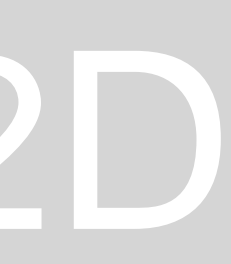

cmd8

- -ortho on/off Chprop
- change proporties 2enter operação acaba PI

ReDig

- polyline Copy M
- -move Rotate Hatch
- preencher com trama Group
- agrupar Ungroup
- deagrupar Dtext
- escrever Z
- -zoom E- extents Align Mirror Stretch
- esticar extend
- Trim cortar

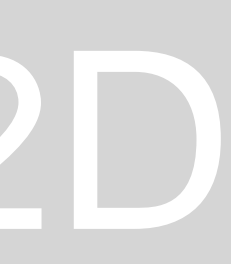

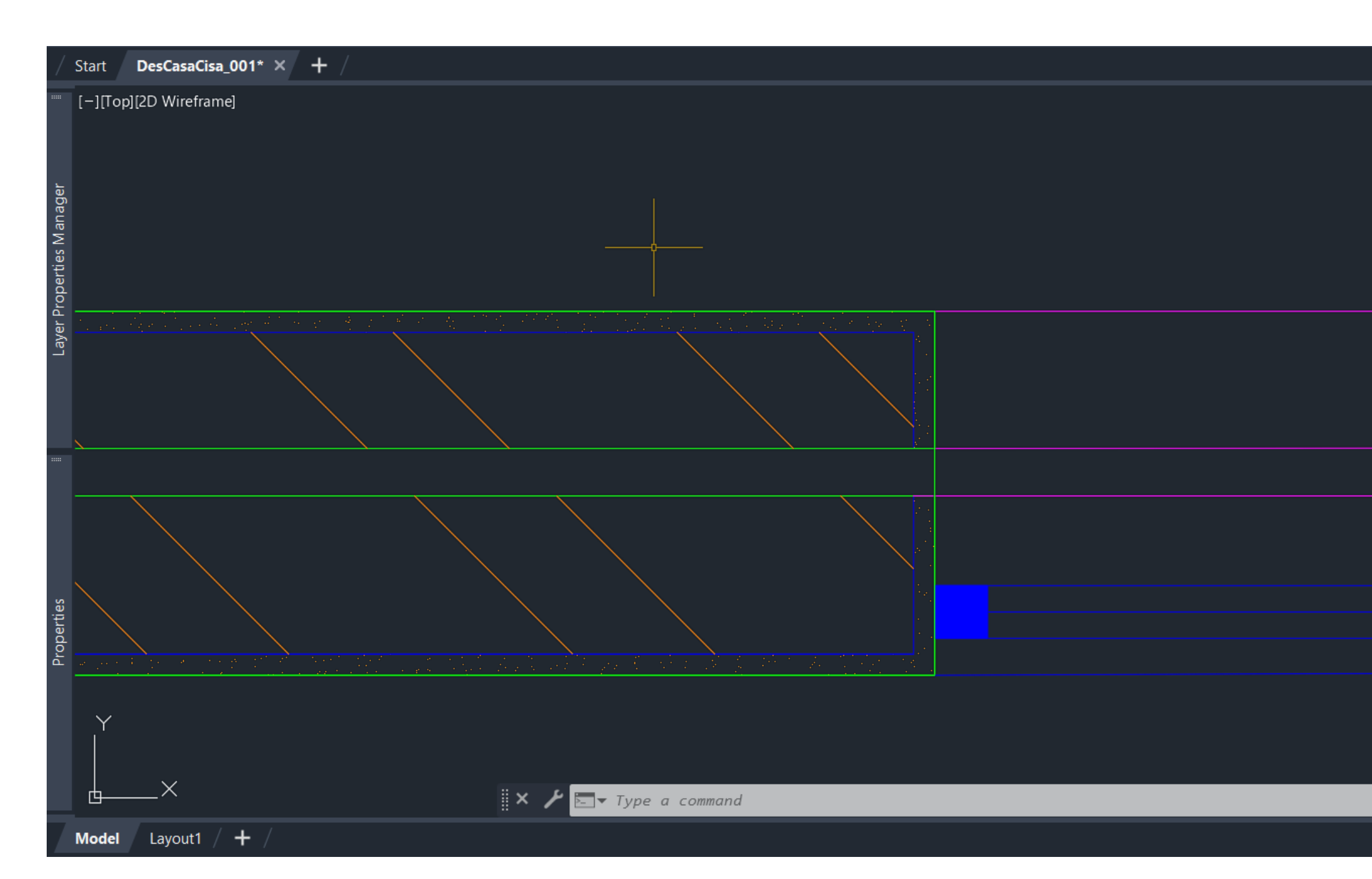

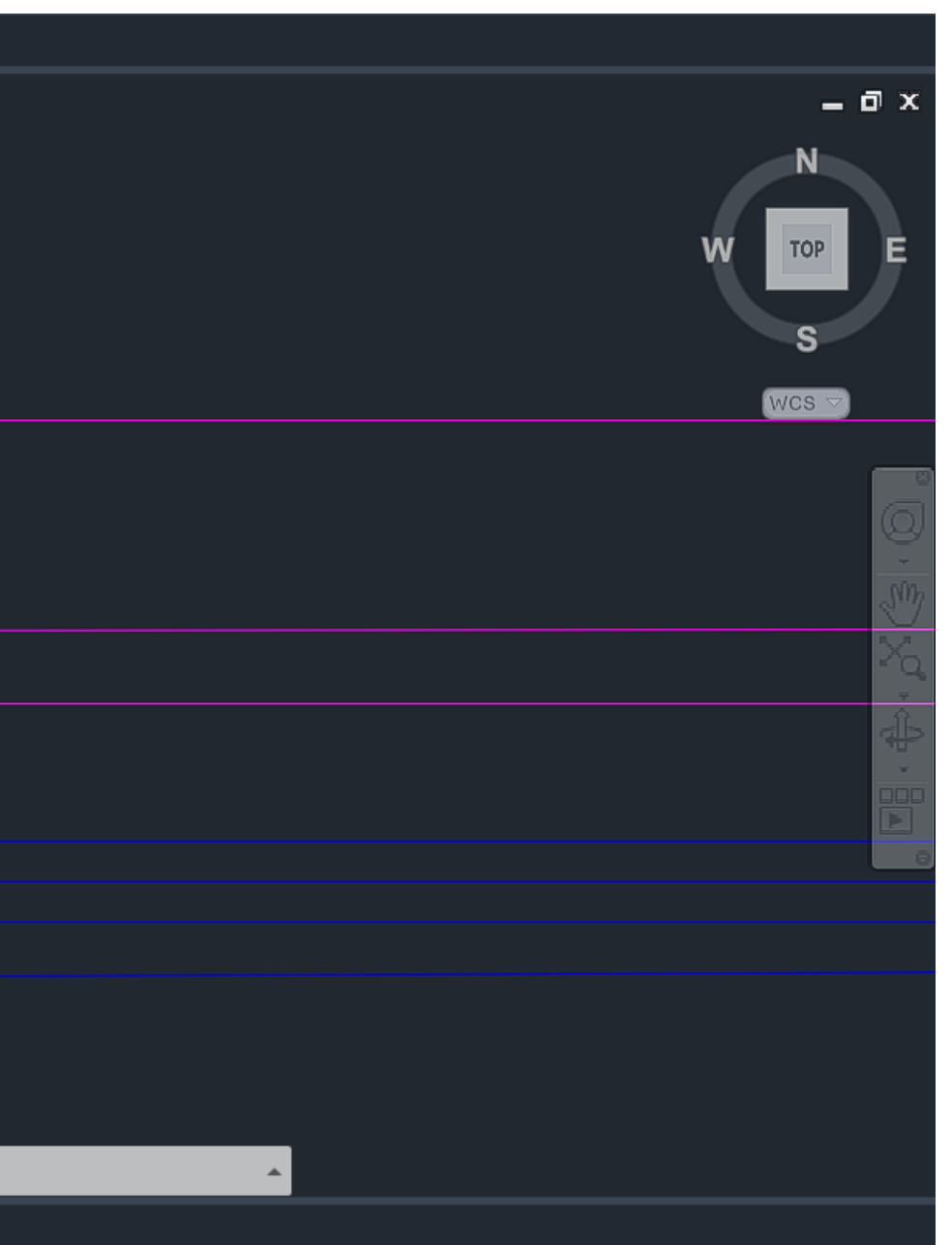

**0.02 – reboco 0.15 - tijolo 0.045**

**caixa de ar = 0.345 0.11 – tijolo 0.02 - reboco**

### ReDig Exerc. 1.1 – ACAD 2D

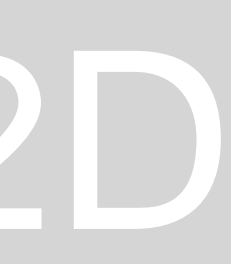

**COMANDOS: Osnap Nearest Mview** vplayer

**Revista: Architectural Detailing** GA **Lotus Architecture Aujourdui** 

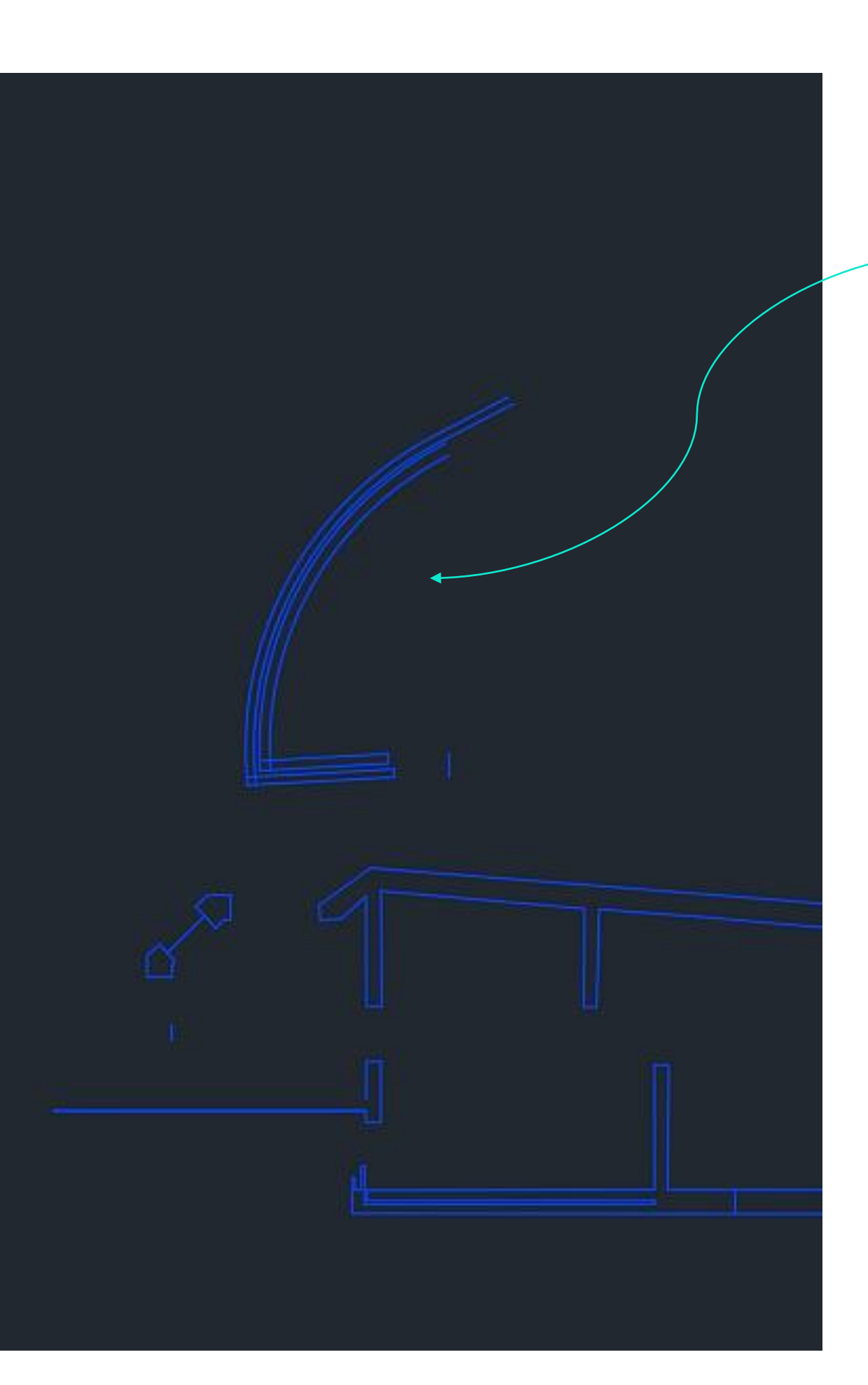

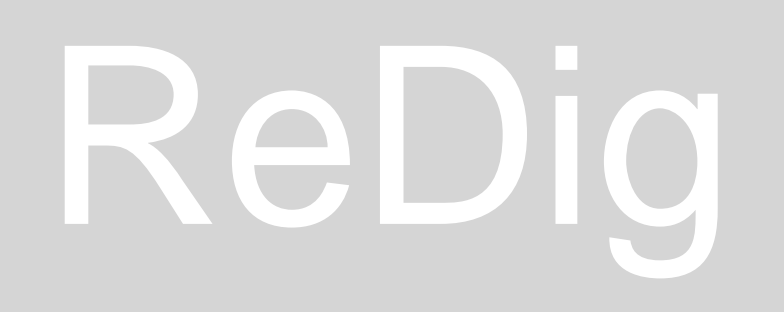

### **ARC-arco com 3 pontos**

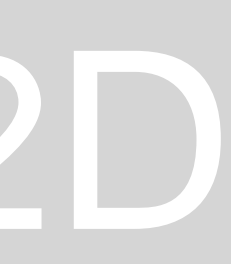

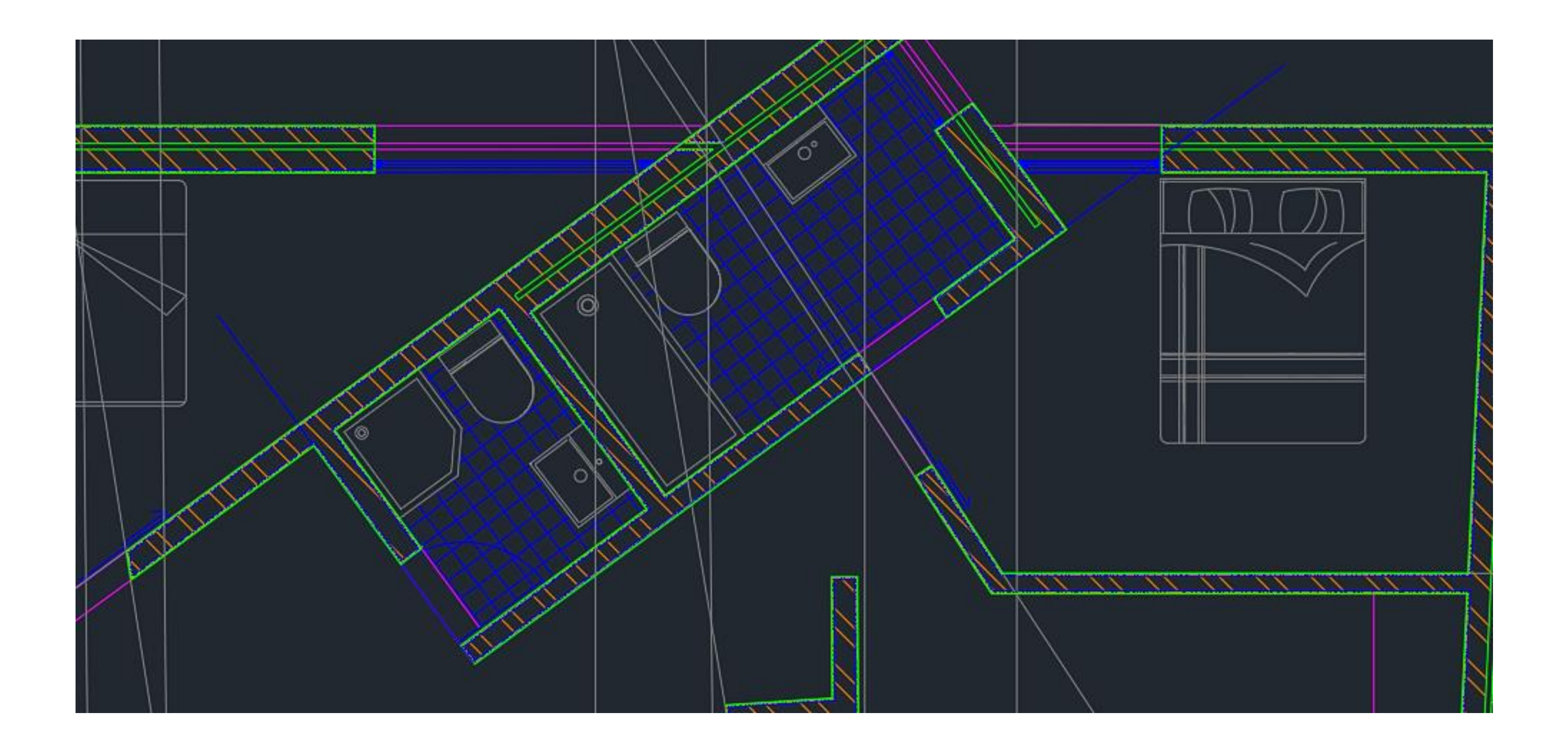

### Wcs - new ucs Origem do sistema: origem dos eixos, x, y View top

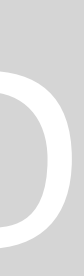

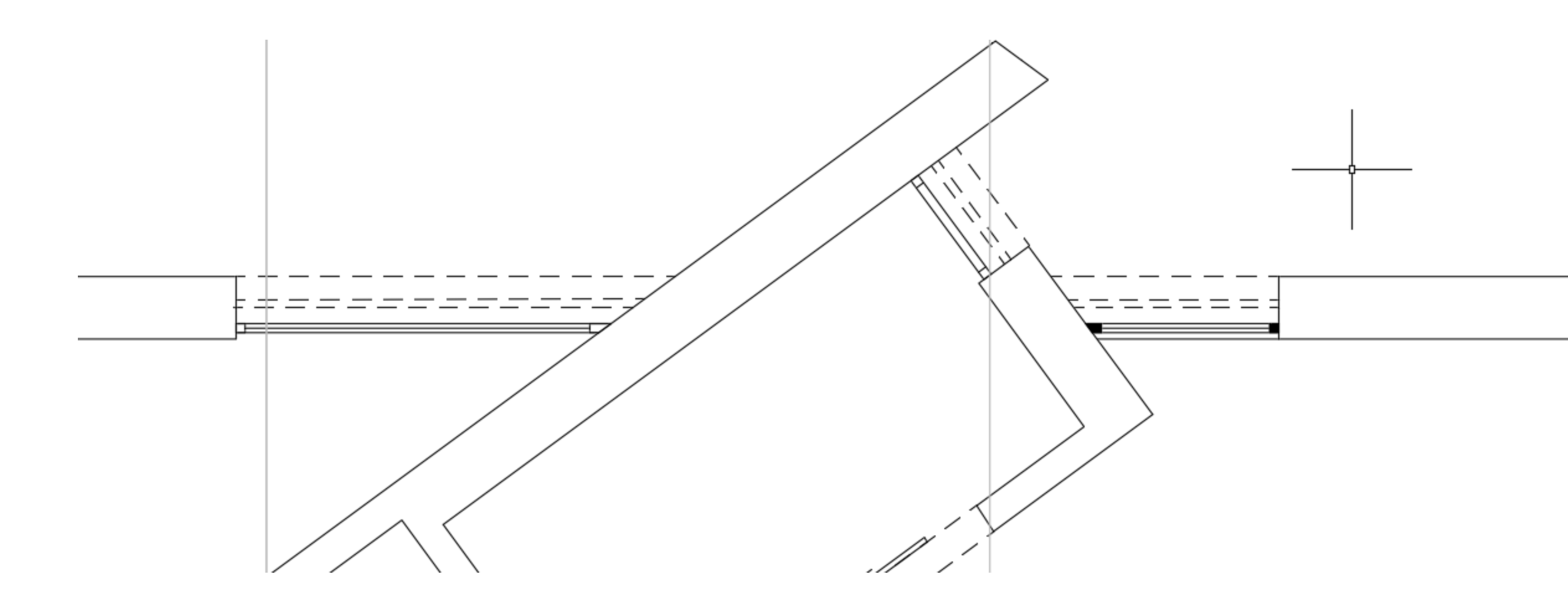

### LAYER - invisibilidades - 0.01

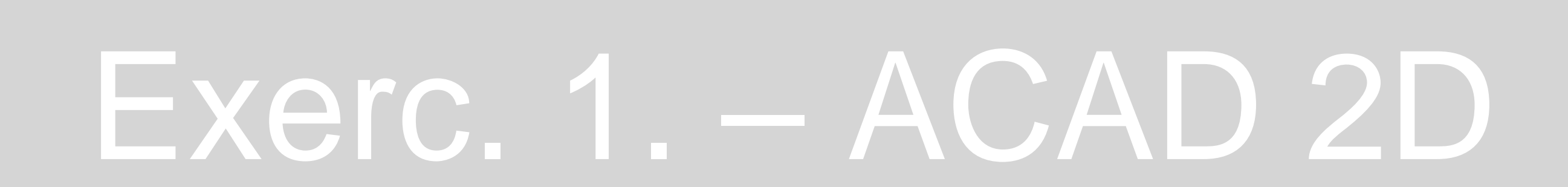

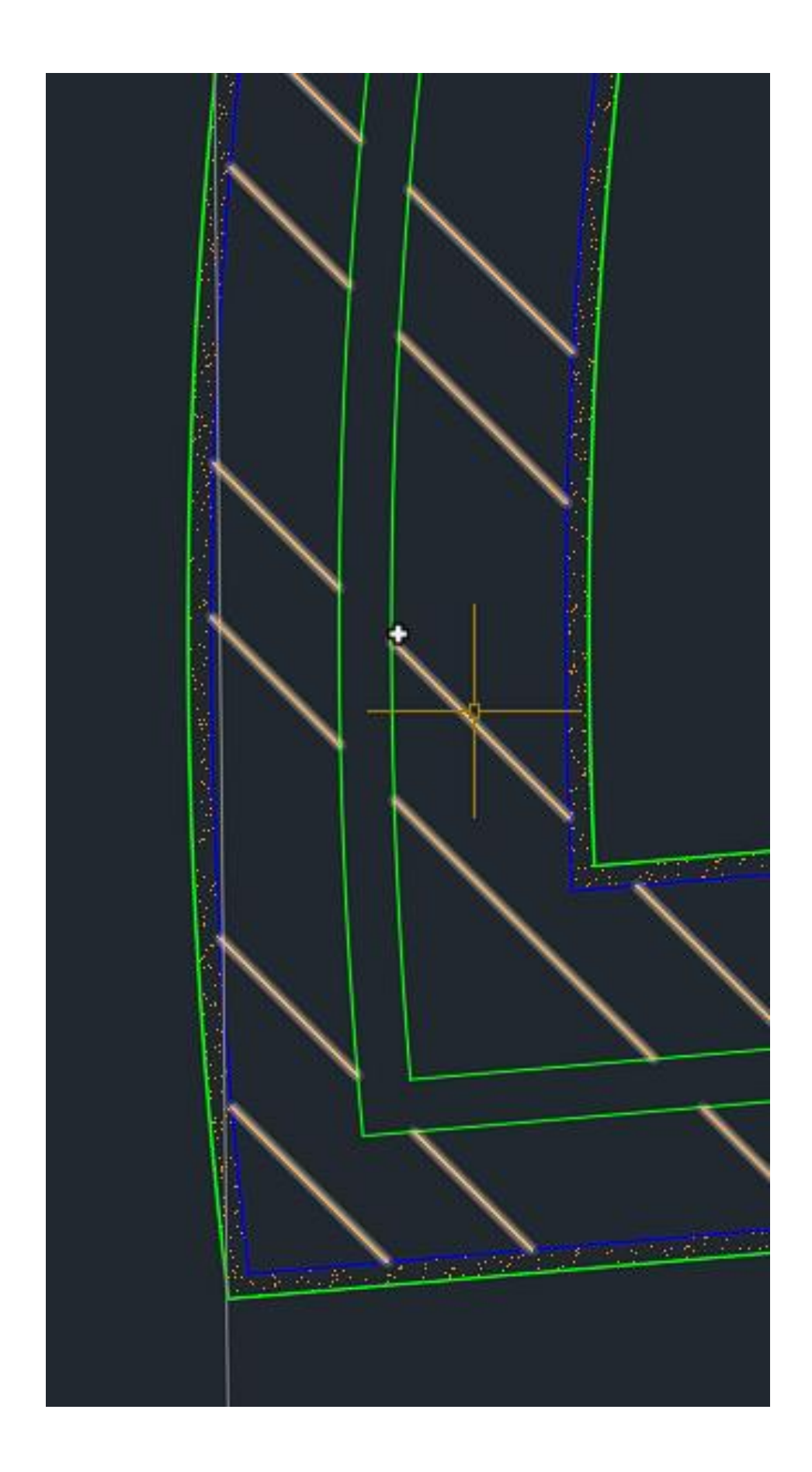

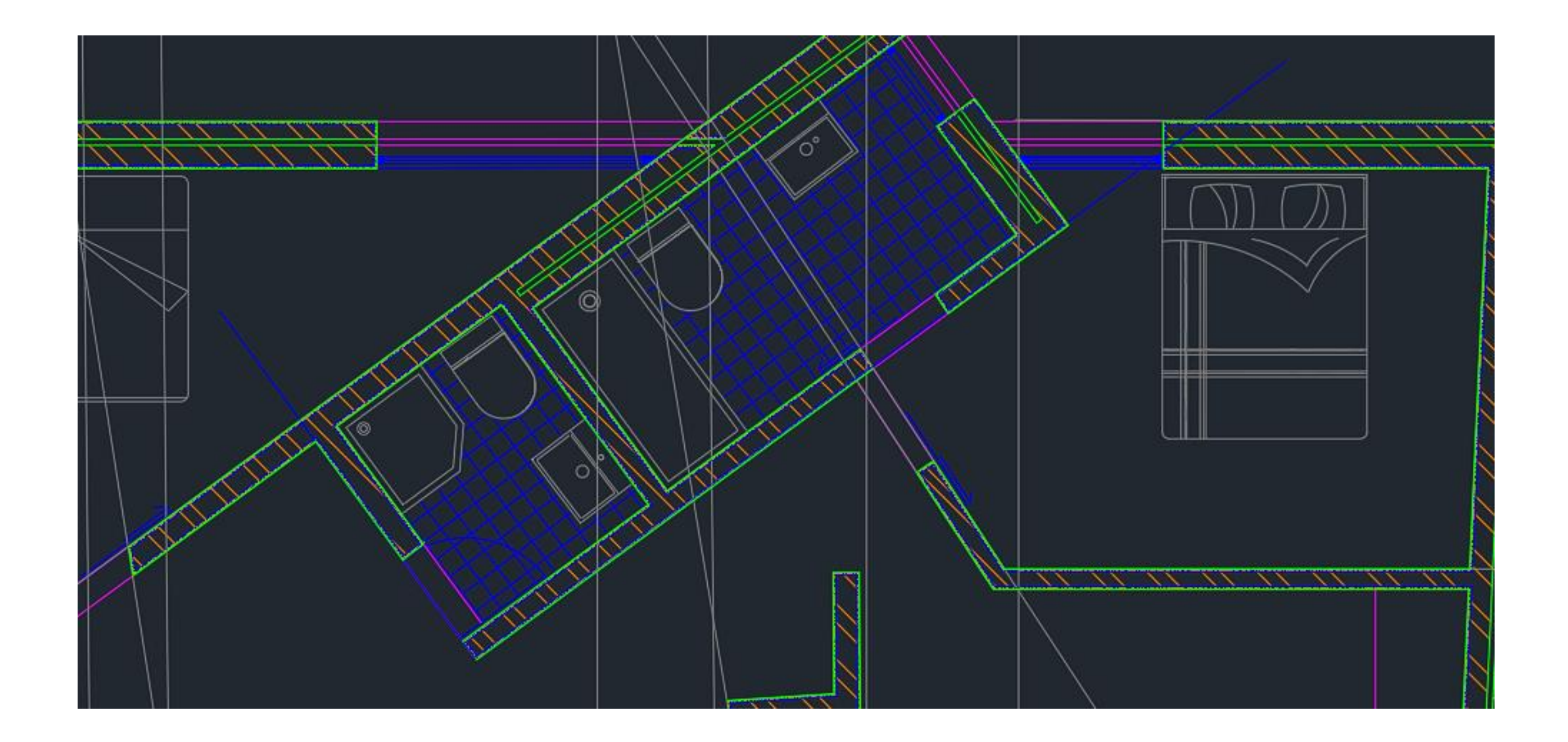

### HATCH - ANSI 32, ANSI 37, AR-SAND

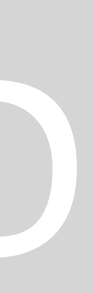

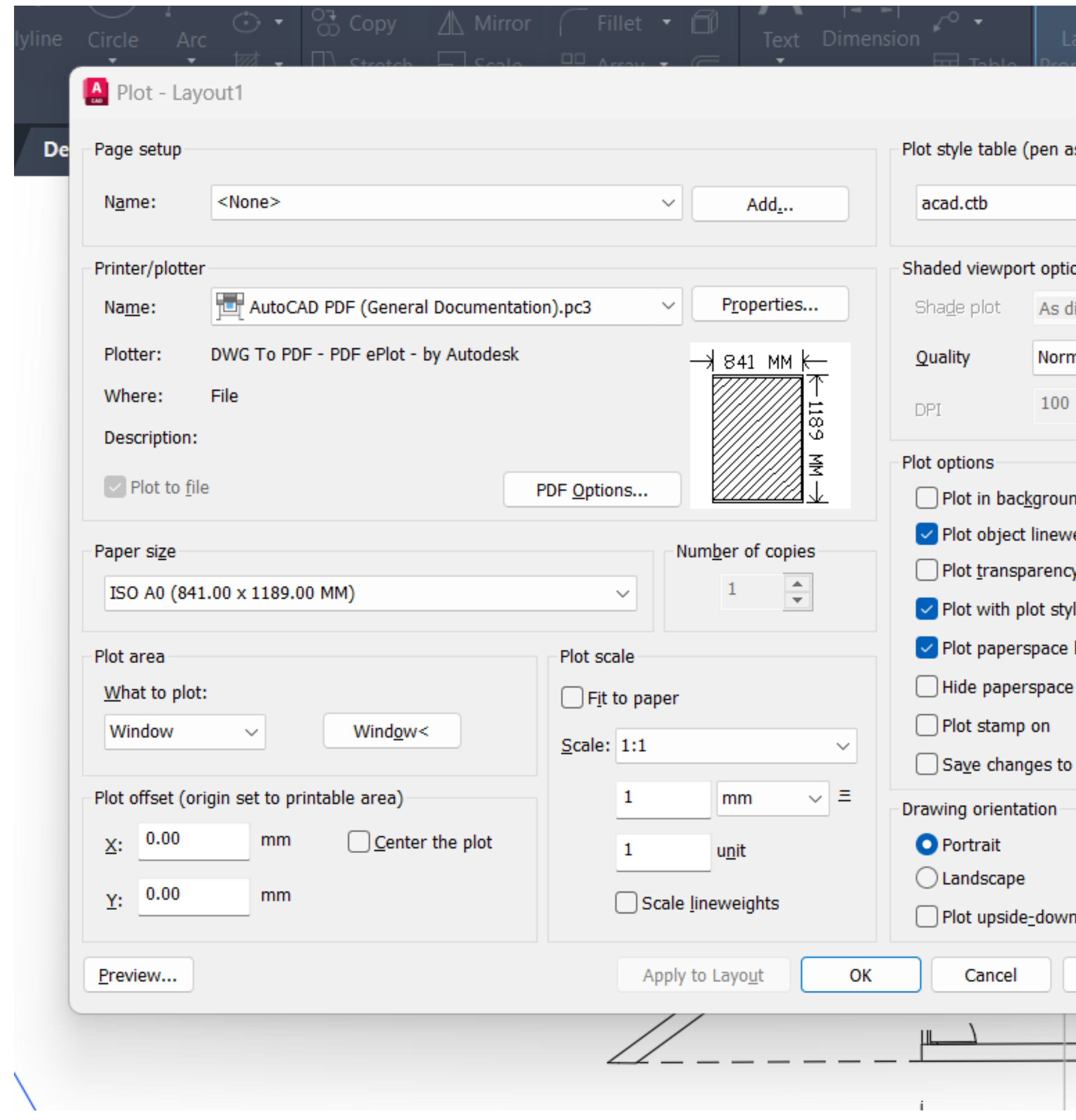

### **PLOT**

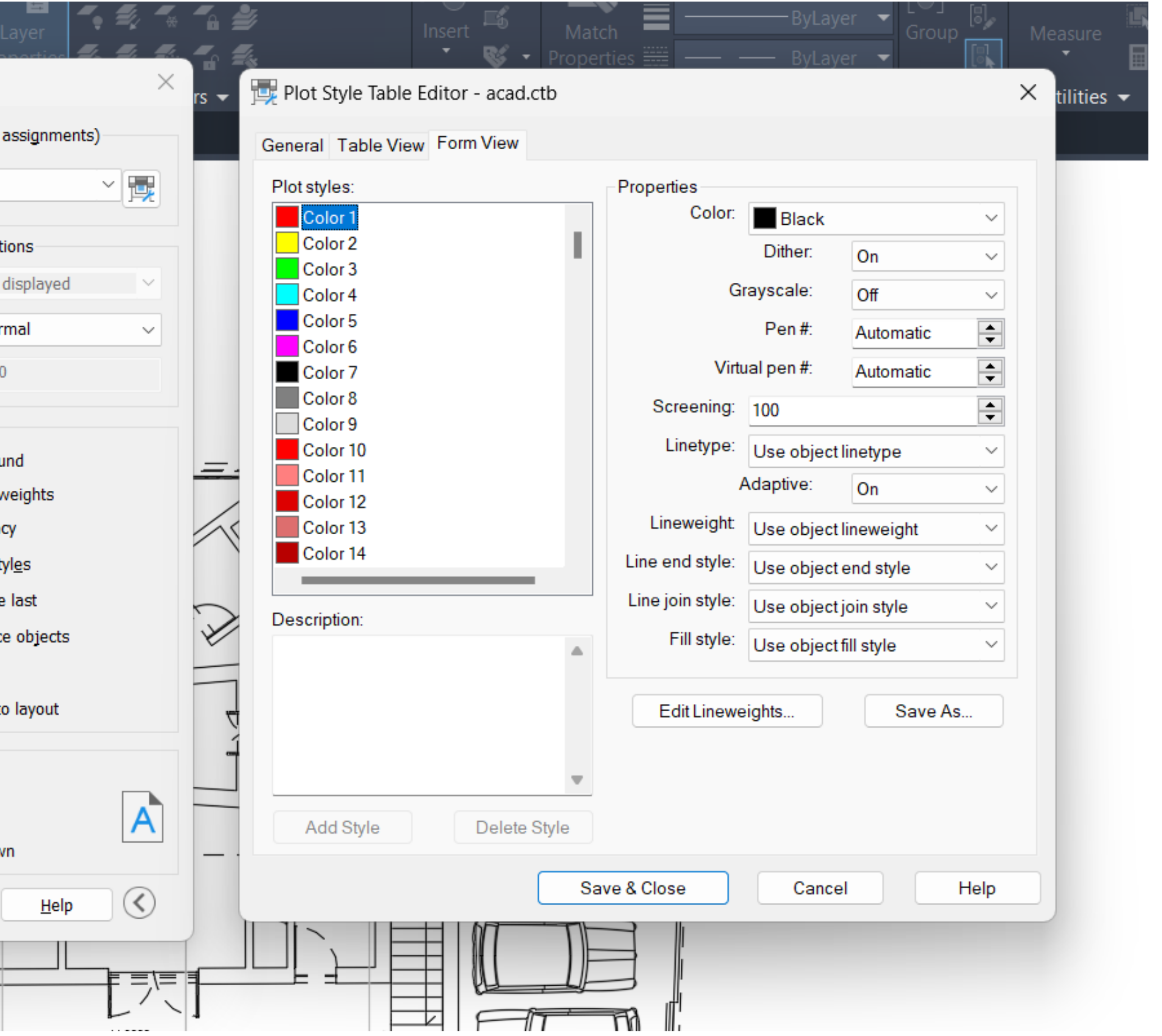

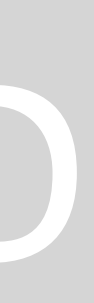

### **MVIEW – Polygonal – nova forma para caixa de apresentação**

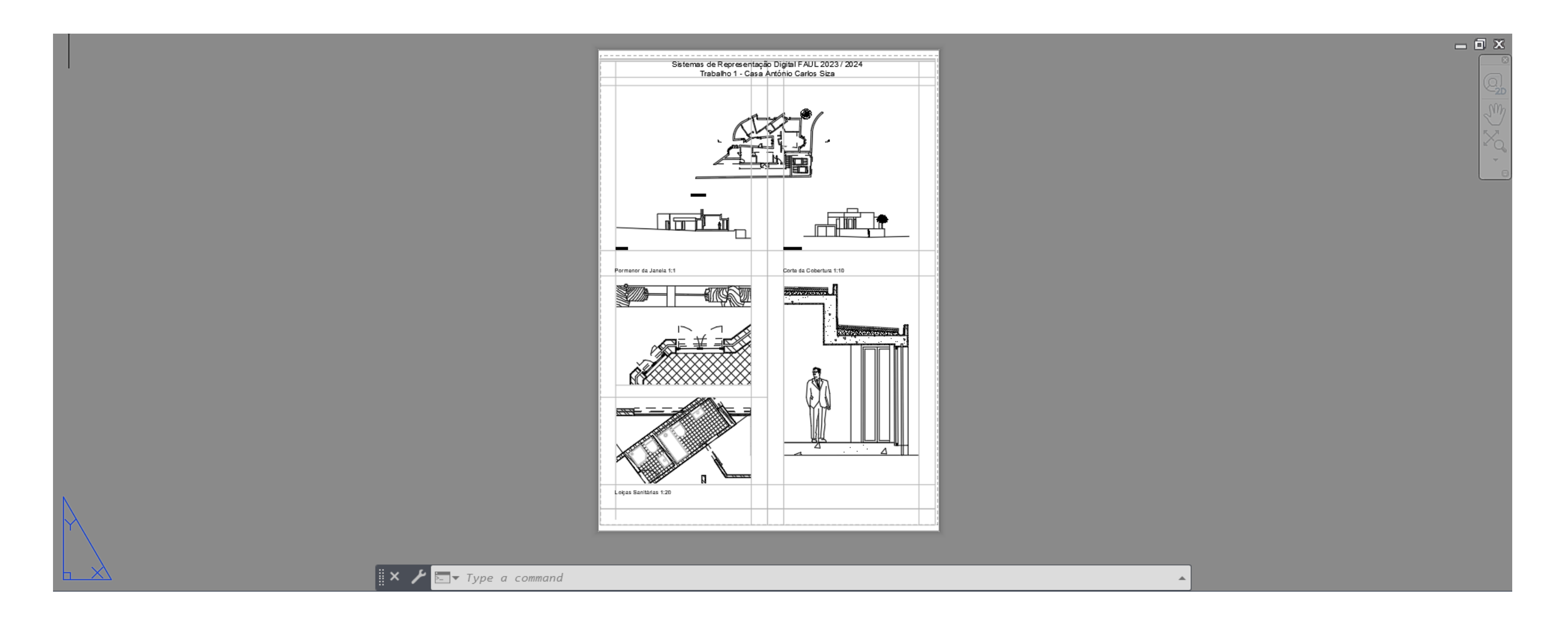

### ReDig Exerc. 1. – ACAD 2D

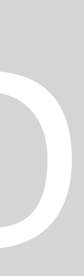

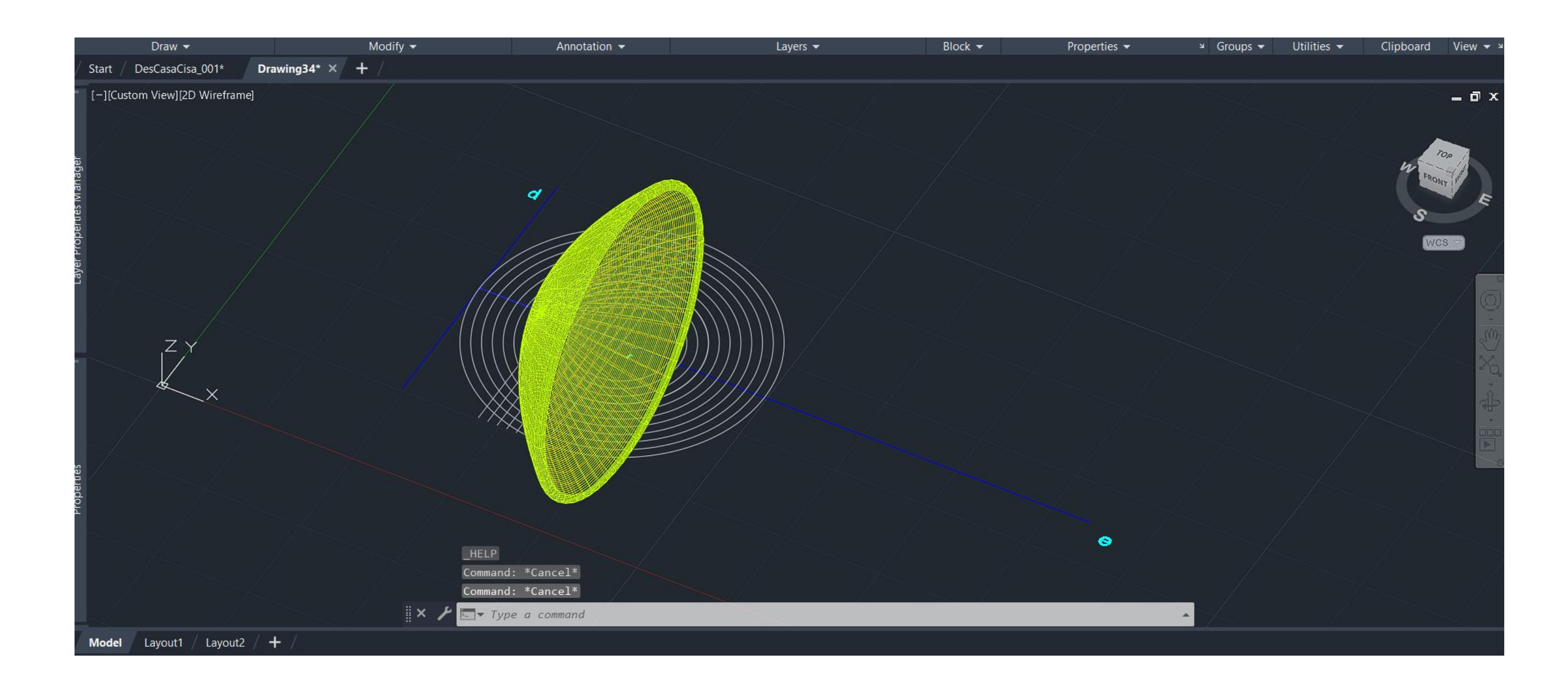

**ORB-ORBIT RESURF SURFTAB 1/2 SHADE** 

# ReDig

### **3D**

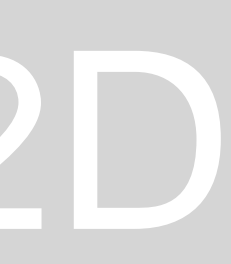

### **BOOLEANAS** ADIÇÃO- Union SUBTRAÇÃO- SUBTRACT **INTERSEÇÕES- INTERSECT**

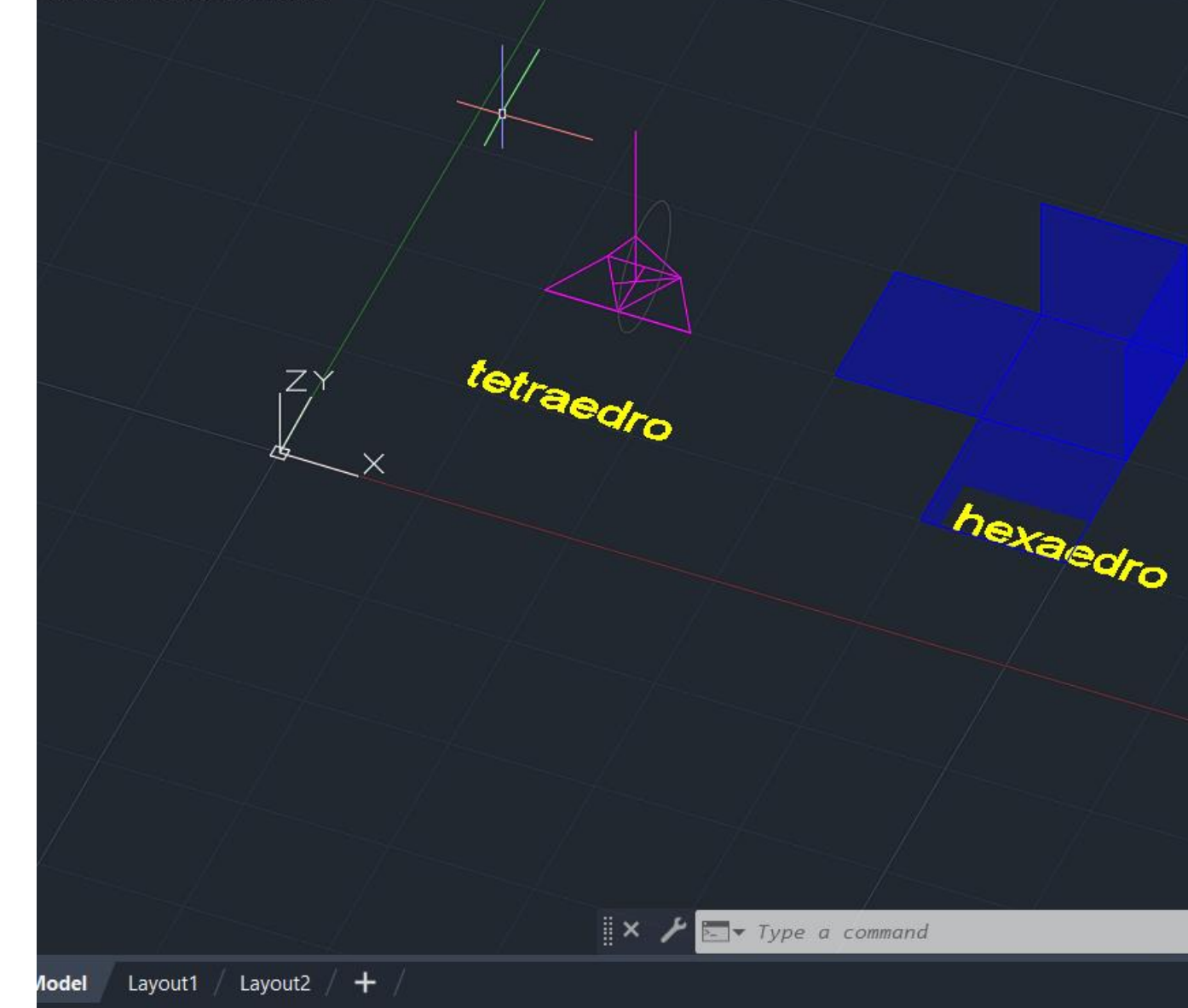

# $= 0$ Ís.

### **VISMALSTYLES ETRUDE WIREFRAME**

**PEDIT** 

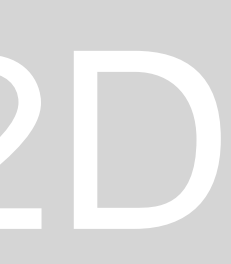

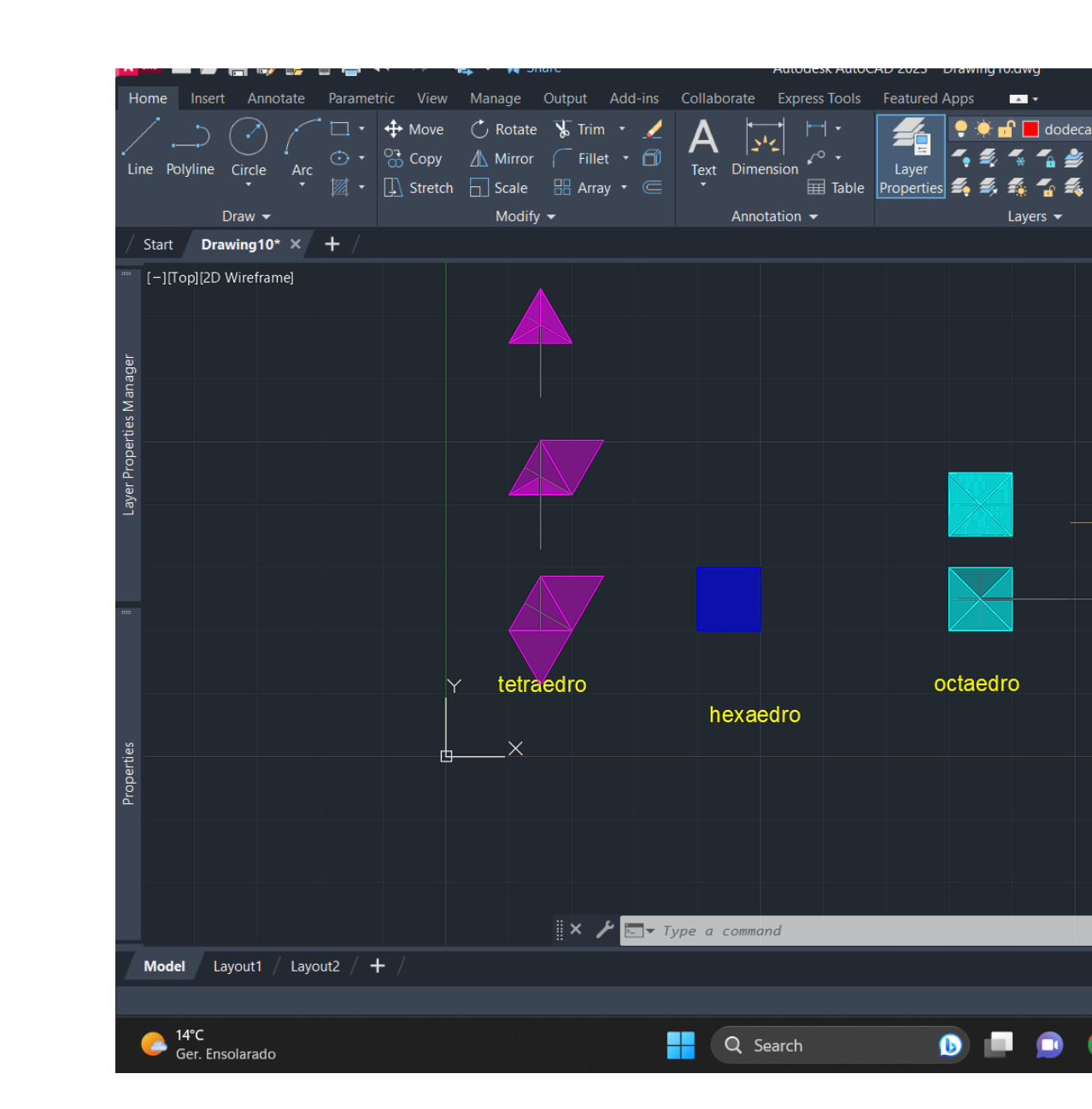

**3darram Dualidade Duais** 3darray **Nºlados** 

# ReDig

**3D** 

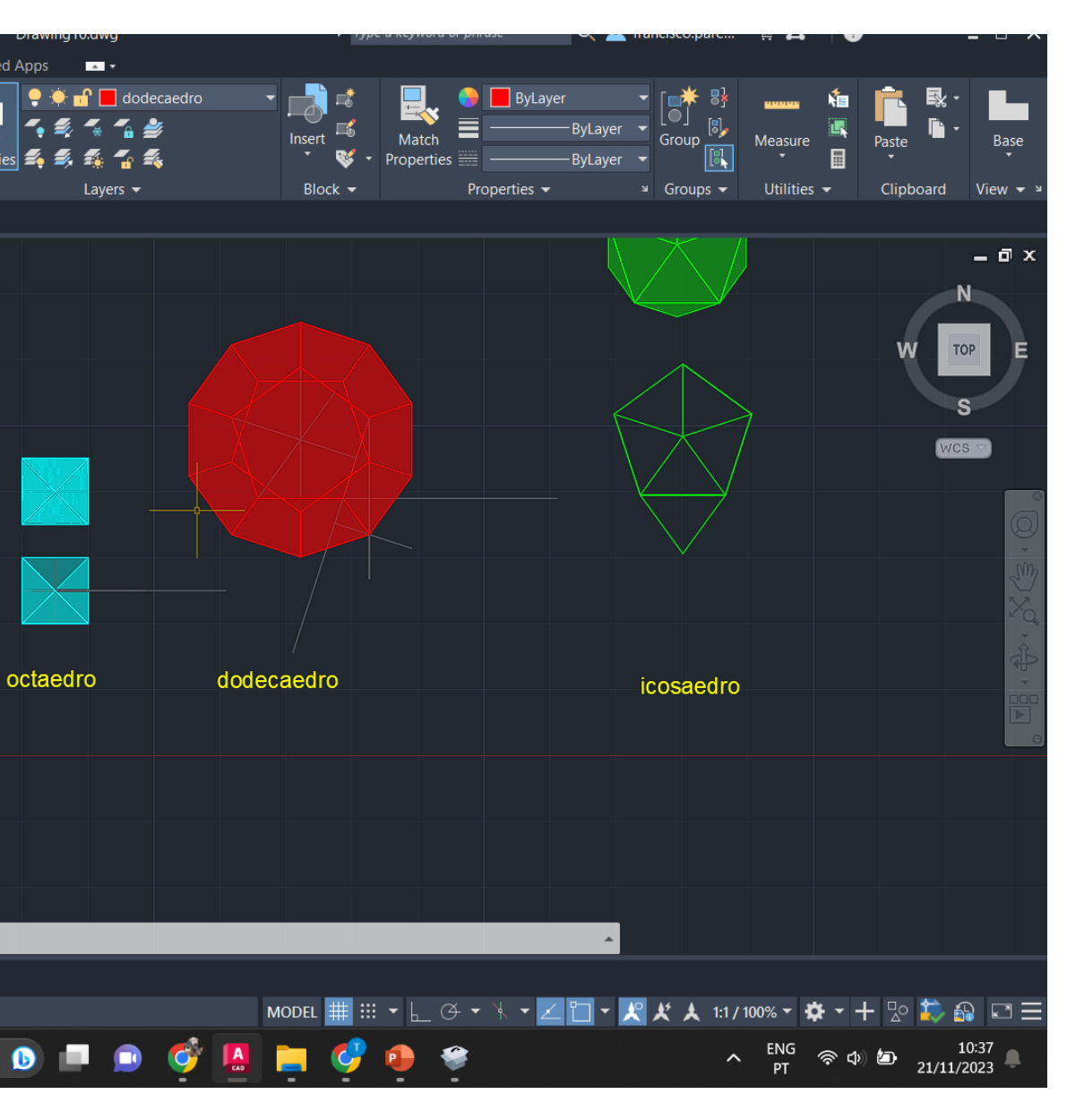

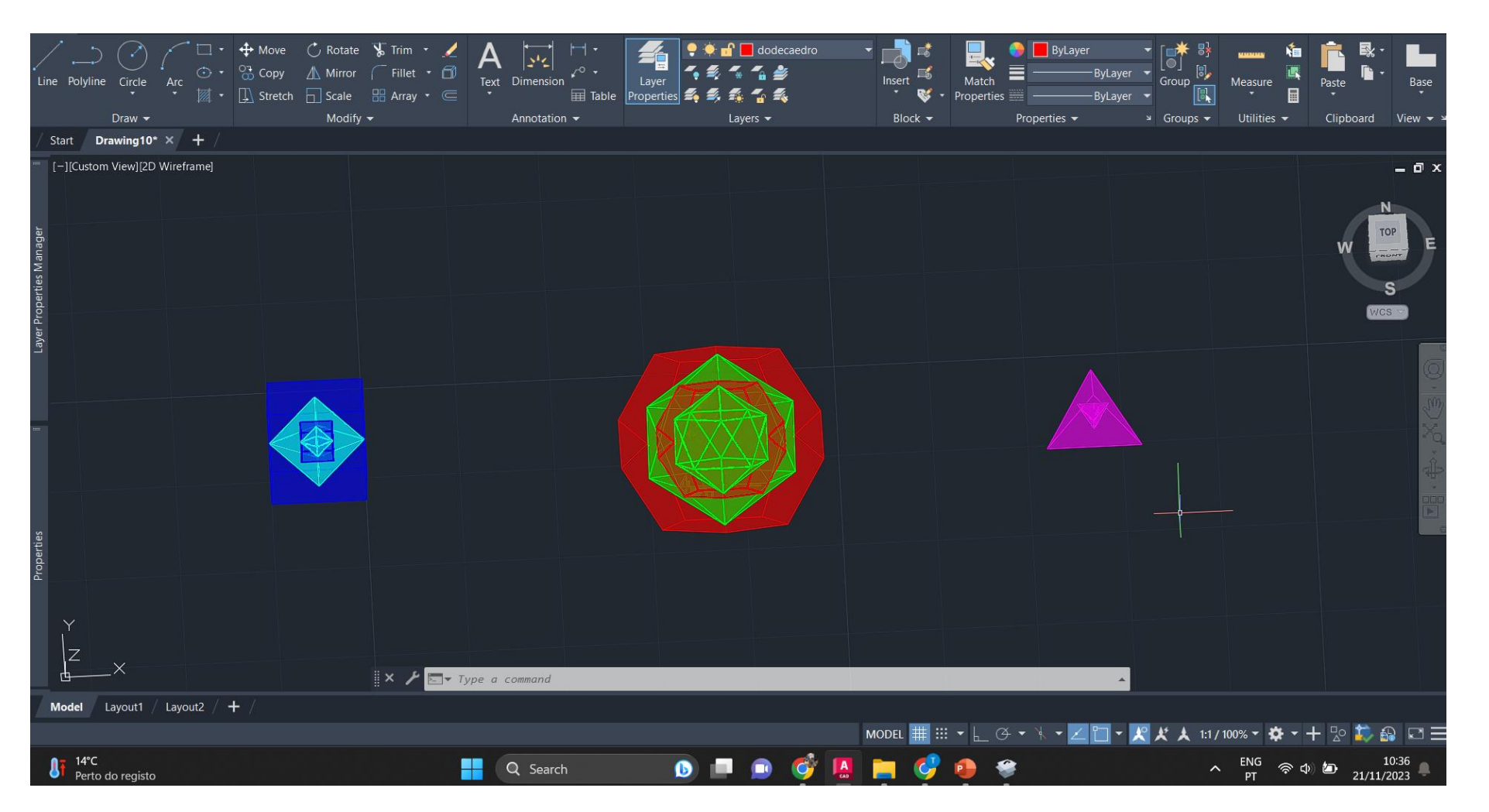

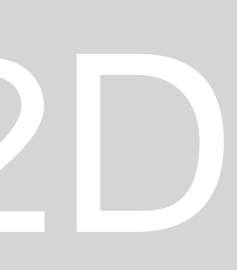